## Cara Menjalan kan Program

- 1. Install Xamp-win 32
- 2. Install Google Chrome / Firefox
- 3. Install Notepad ++
- 4. Buka Xamp control panel aktifkan apache dan MySQL

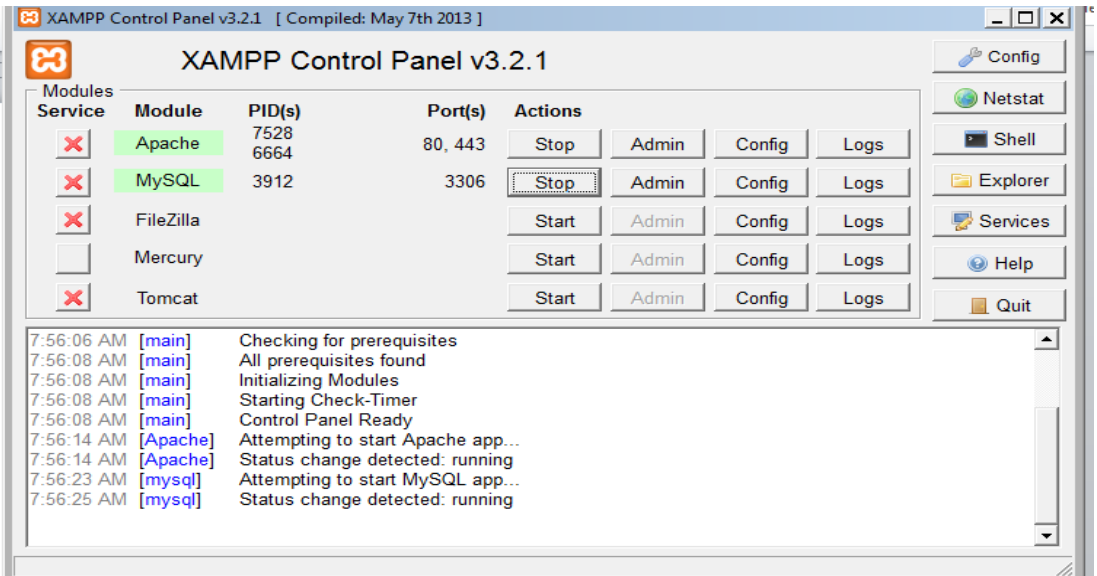

5. Import database distro.sql

Buka firefox ketikan localhos/phpmyadmin

Buat database baru dengan nama distro

Kemudian pilih tab import dan pilih fie: distro.sql kemudian tekan tombol kirim

- 6. Pindahkan folder distro ke localdist C/Xamp/htdocs
- 7. Kemudian jalan program di firefox dengan mengetikan url: localhos/distro/